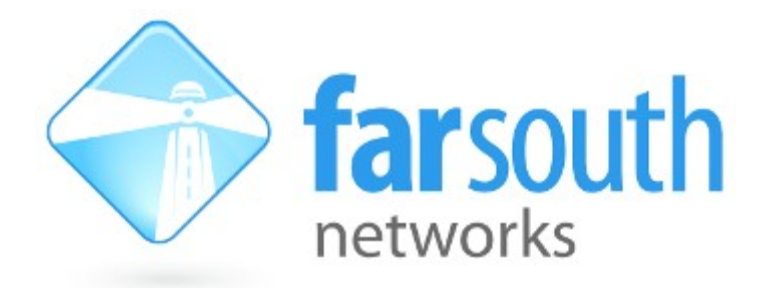

# **Com.X**

# **IP PBX / Gateway**

# **Call Info Popup User Manual**

Version 1.4, 2 February 2015

**©2010 – 2015 Far South Networks**

### **Document History**

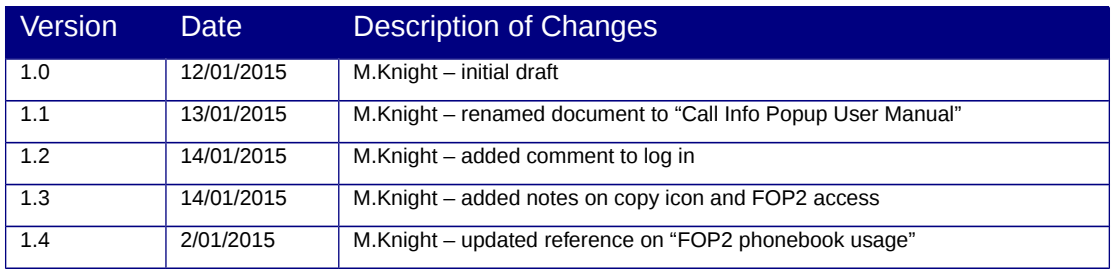

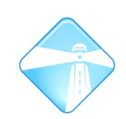

## **Table of Contents**

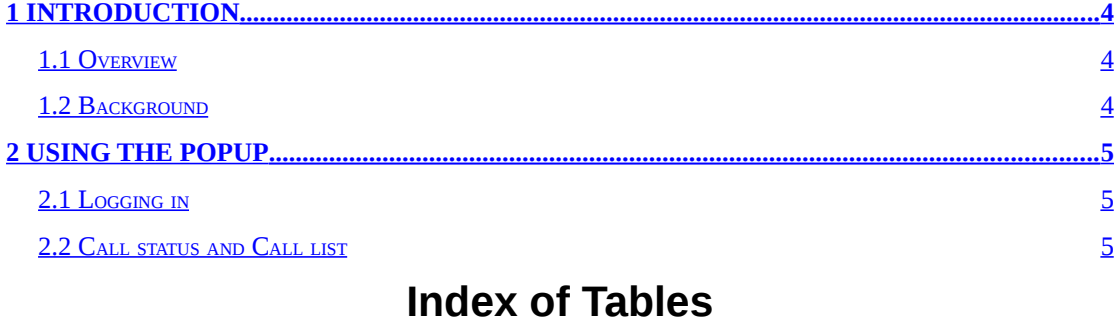

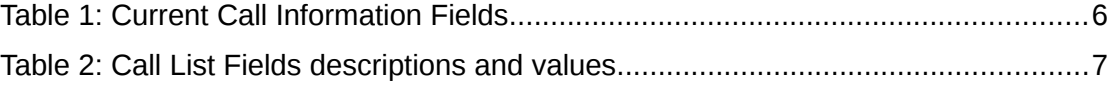

# **Illustration Index**

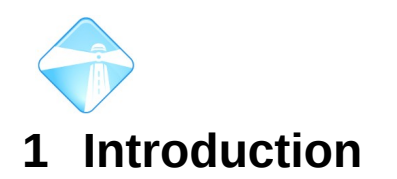

## <span id="page-3-2"></span><span id="page-3-0"></span>**1.1 Overview**

The agent info popup is intended to provide call information automatically to a logged in agent operating within a call centre. This is to help administer CDR information.

# <span id="page-3-1"></span>**1.2 Background**

The Agent info popup mechanism was designed to be used in conjunction with other call tracking and recording systems. It is for this purpose that the 'Call Reference' number is displayed in the current call status information (see section [Call status and](#page-4-0) [Call list \)](#page-4-0). The associated call recording can then by retrieved via some other interface using this call reference number.

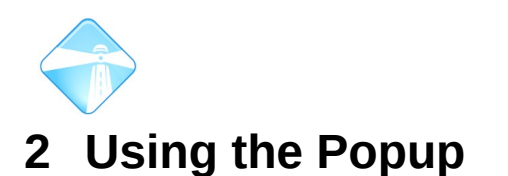

## <span id="page-4-2"></span><span id="page-4-1"></span>**2.1 Logging in**

The firstly each individual agent must log in via a web browser with the following url:

http://<comx\_ip\_address>:8081/webapp/agent-info/index.html

The following should be visible:

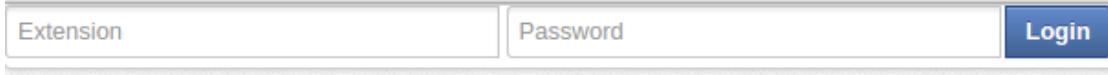

### **Illustration 1: Agent Info Popup Log In**

The 'Extension' field is the agent's associated extension number. The 'Password' field is the voice mail password for that corresponding extension.

**NB:** 

- Note that there may be an initial delay when logging on for the first time.
- <span id="page-4-0"></span>• The agent extension must have a voicemail password set.

## **2.2 Call status and Call list**

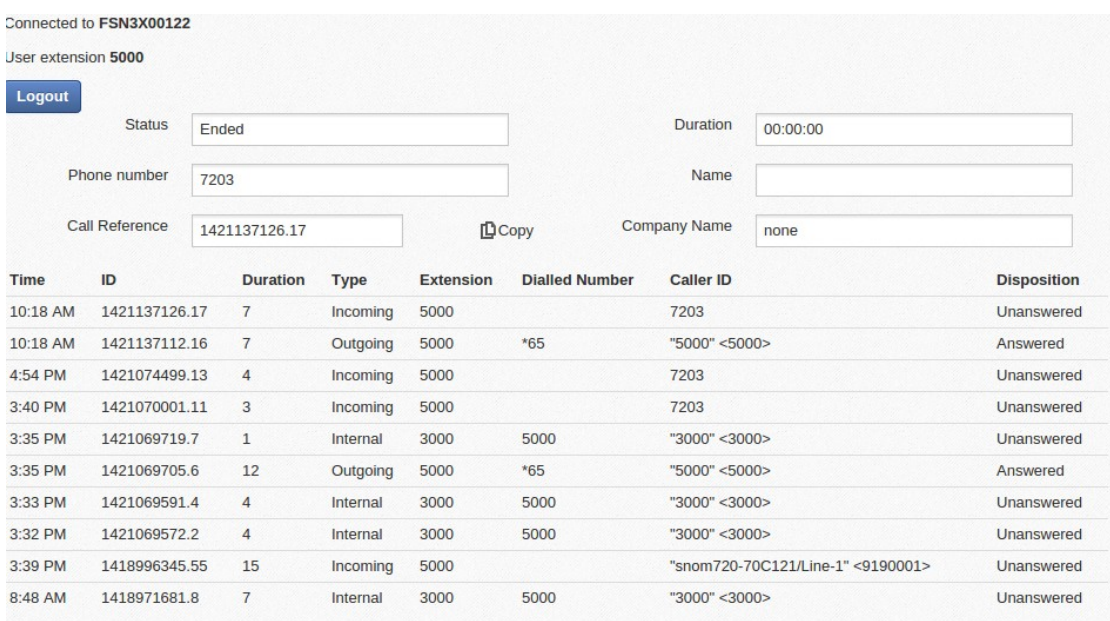

### **Illustration 2: Call status and call list**

Once logged in, the screen in the illustration above should be visible. The upper half of the screen is a display of the current call information. The lower half displays a list of the last 10 previous calls to that user extension.

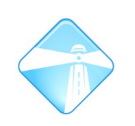

In the centre of the current call status window there is a  $\Box^{\text{Copy}}$  icon. This will create a separate window in which the call reference number can be copied for use else where.

The table below contains descriptions of the current call information fields and their possible values.

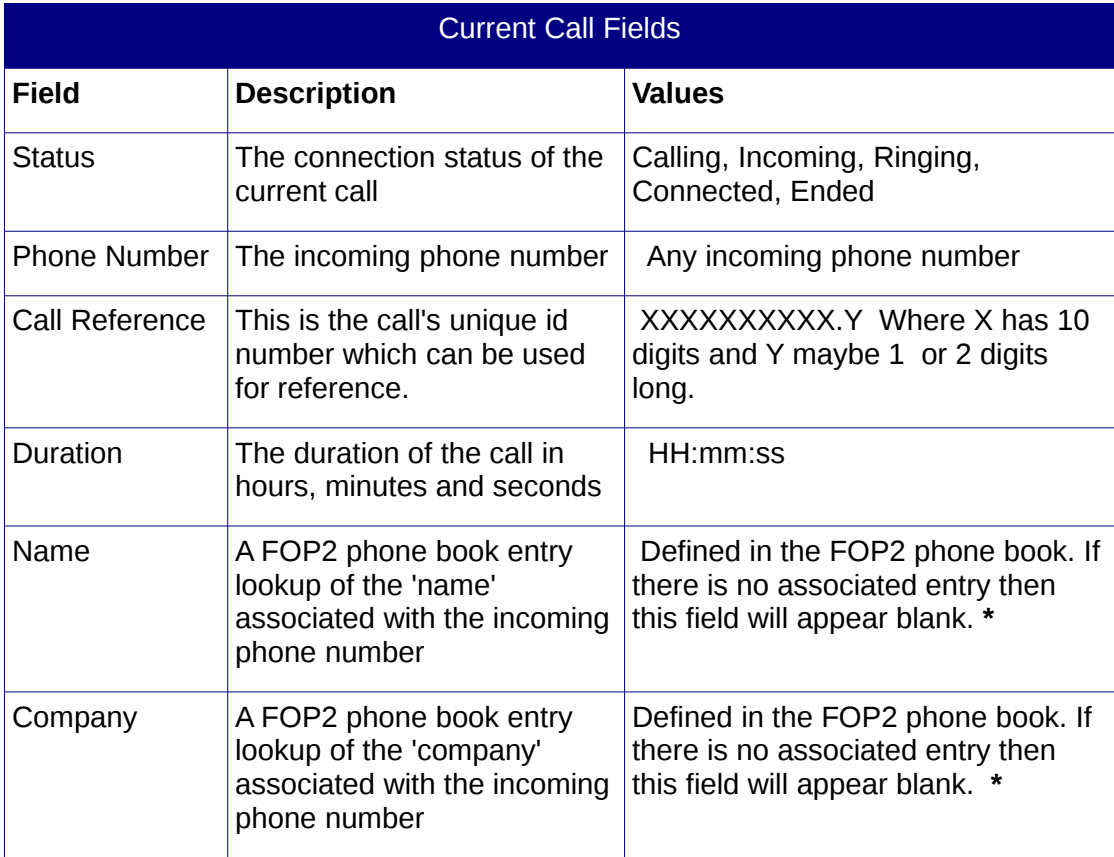

#### **Table 1: Current Call Information Fields**

**\*** For FOP2 phonebook usage information please see section "6.19.6.1 Phonebook Management" in

[http://www.farsouthnet.com/wp-content/uploads/2011/06/com.X-administrator-guide-1.3-ver3.](http://www.farsouthnet.com/wp-content/uploads/2011/06/com.X-administrator-guide-1.3-ver3.0.5.pdf) [0.6.pdf](http://www.farsouthnet.com/wp-content/uploads/2011/06/com.X-administrator-guide-1.3-ver3.0.5.pdf)

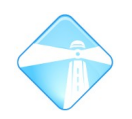

The table below describes all of the various fields associated with the call list.

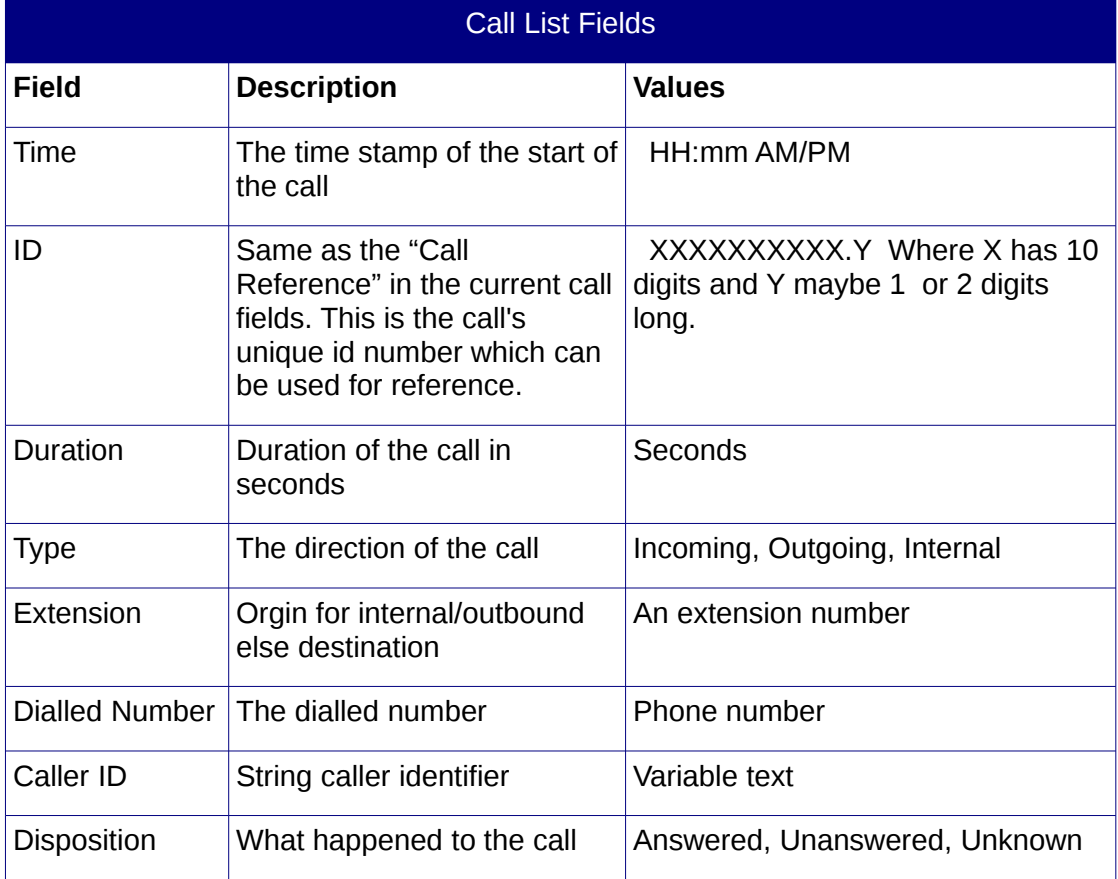

**Table 2: Call List Fields descriptions and values**